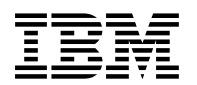

# **Program Directory for IBM Db2 Utilities Solution Pack for z/OS**

V04.04.00

Program Number 5697-US4

for use with z/OS

Document Date: February 2023

GI13-4652-04

 **Note** 

Before using this information and the product it supports, be sure to read the general information under 7.0, "Notices" on page 22.

© **Copyright International Business Machines Corporation 2012, 2023.** Note to U.S. Government Users — Documentation related to restricted rights — Use, duplication or disclosure is subject to restrictions set forth in GSA ADP Schedule Contract with IBM Corp.

## **Contents**

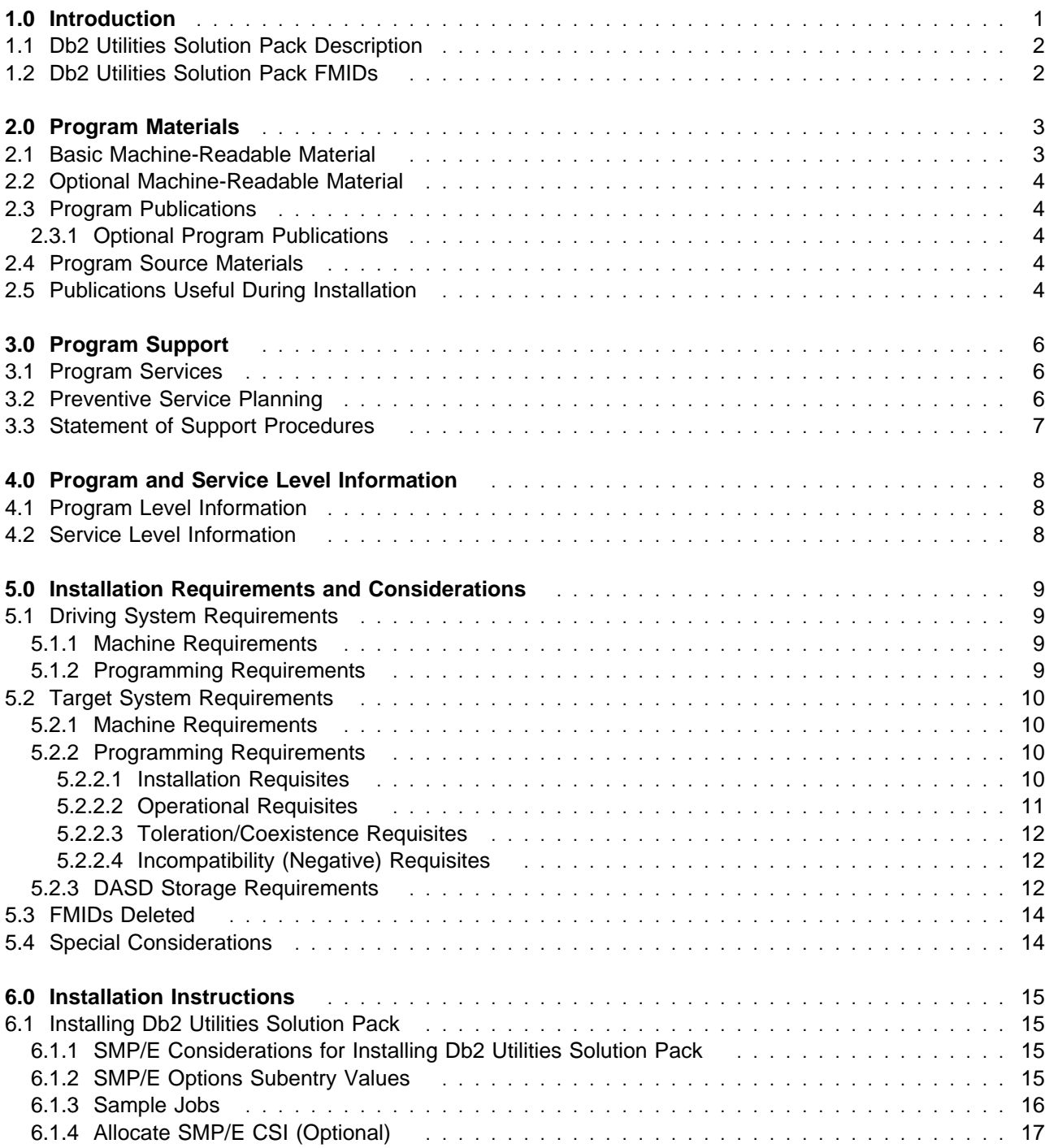

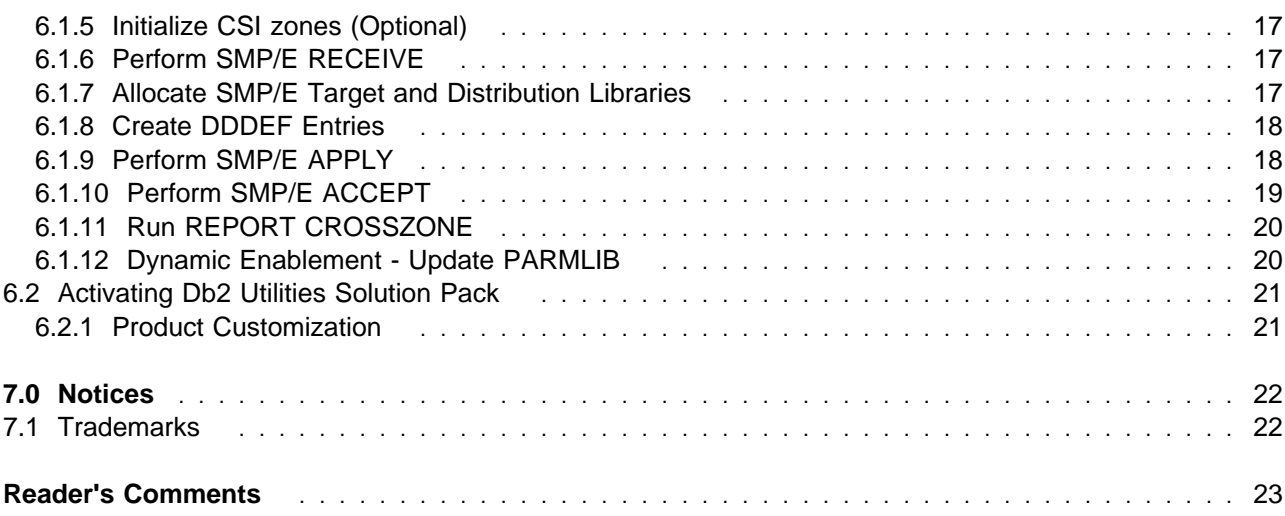

# **Figures**

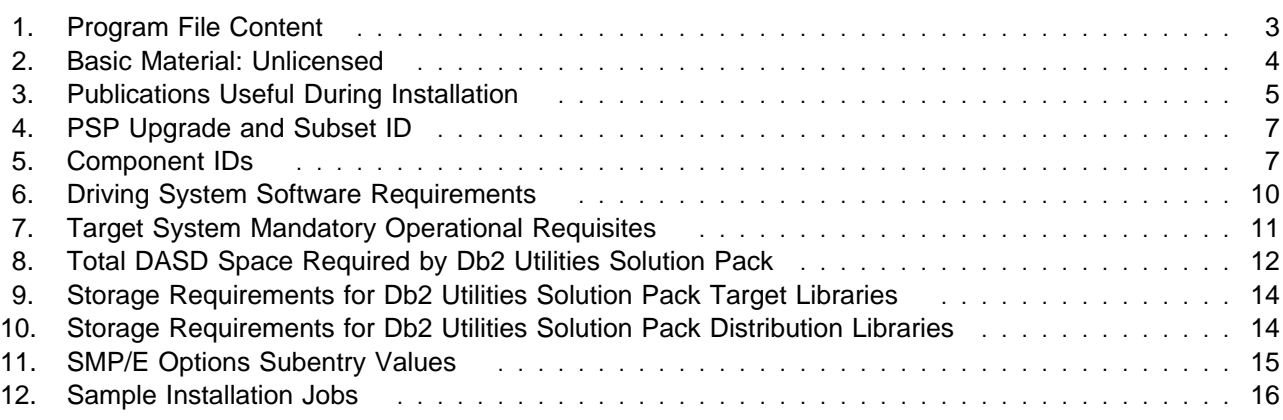

## **1.0 Introduction**

This program directory is intended for system programmers who are responsible for program installation and maintenance. It contains information about the material and procedures associated with the installation of IBM Db2 Utilities Solution Pack for z/OS. This publication refers to IBM Db2 Utilities Solution Pack for z/OS as Db2 Utilities Solution Pack.

The Program Directory contains the following sections:

- 2.0, "Program Materials" on page 3 identifies the basic program materials and documentation for Db2 Utilities Solution Pack.
- 3.0, "Program Support" on page 6 describes the IBM support available for Db2 Utilities Solution Pack.
- 4.0, "Program and Service Level Information" on page 8 lists the APARs (program level) and PTFs (service level) that have been incorporated into Db2 Utilities Solution Pack.
- 5.0, "Installation Requirements and Considerations" on page 9 identifies the resources and considerations that are required for installing and using Db2 Utilities Solution Pack.
- 6.0, "Installation Instructions" on page 15 provides detailed installation instructions for Db2 Utilities Solution Pack. It also describes the procedures for activating the functions of Db2 Utilities Solution Pack, or refers to appropriate publications.

Before installing Db2 Utilities Solution Pack, read the *CBPDO Memo To Users* and the *CBPDO Memo To Users Extension* that are supplied with this program in softcopy format and this program directory; then keep them for future reference. Section 3.2, "Preventive Service Planning" on page 6 tells you how to find any updates to the information and procedures in this program directory.

Db2 Utilities Solution Pack is supplied in a Custom-Built Product Delivery Offering (CBPDO, 5751-CS3). The program directory that is provided in softcopy format on the CBPDO is identical to the hardcopy format if one was included with your order. All service and HOLDDATA for Db2 Utilities Solution Pack are included on the CBPDO.

Do not use this program directory if you install Db2 Utilities Solution Pack with a Solution Pack. When you use one of those offerings, use the jobs and documentation supplied with the offering. The offering will point you to specific sections of this program directory as needed.

## **1.1 Db2 Utilities Solution Pack Description**

Db2 Utilities Solution Pack for z/OS, V04.04.00 (5697-US4) is a set of functionally compatible components.

### **1.2 Db2 Utilities Solution Pack FMIDs**

Db2 Utilities Solution Pack consists of the following FMIDs:

HBBY440 - Db2 Utilities Solution Pack H25H430 - Db2 Automation Tool H25F132 - FEC Common Code HCNK210 - Db2 Sort HINZ510 - Db2 High Performance Unload H25HKN0 - Db2 Automation Toolkit Standard Edition Identifier H30R320 - Db2 Recovery Expert H30RKN0 - Db2 Recovery Expert Edition Identifier

## **2.0 Program Materials**

An IBM program is identified by a program number. The program number for Db2 Utilities Solution Pack is 5697-US4.

Basic Machine-Readable Materials are materials that are supplied under the base license and are required for the use of the product.

The program announcement material describes the features supported by Db2 Utilities Solution Pack. Ask your IBM representative for this information if you have not already received a copy.

### **2.1 Basic Machine-Readable Material**

The distribution medium for this program is physical media or downloadable files. This program is in SMP/E RELFILE format and is installed by using SMP/E. See 6.0, "Installation Instructions" on page 15 for more information about how to install the program.

Figure 1 describes the program file content for Db2 Utilities Solution Pack. You can refer to the *CBPDO Memo To Users Extension* to see where the files reside in the image.

#### **Notes:**

- 1. The data set attributes in this table must be used in the JCL of jobs that read the data sets. However, because the data sets are in IEBCOPY unloaded format, their actual attributes might be different.
- 2. If any RELFILEs are identified as PDSEs, ensure that SMPTLIB data sets are allocated as PDSEs.

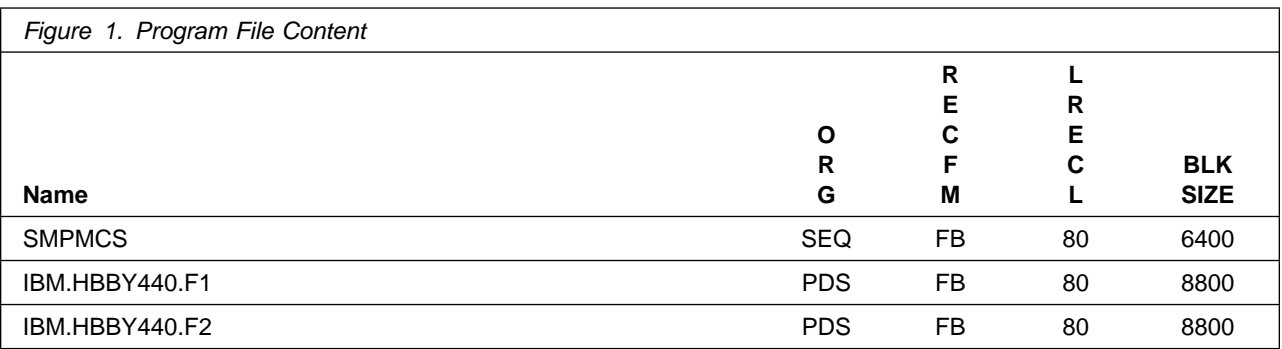

To view the Program File Content of the products that constitute Db2 Utilities Solution Pack, refer to the following Program directories that are supplied with the product:

- Publication number GI10-8911 for Db2 Automation Tool
- Publication number GI10-9004 for Db2 Sort
- Publication number GI13-4688 for Db2 High Performance Unload
- Publication number GI10-8927 for Db2 Recovery Expert

## **2.2 Optional Machine-Readable Material**

No optional machine-readable materials are provided for Db2 Utilities Solution Pack.

## **2.3 Program Publications**

The following sections identify the basic publications for Db2 Utilities Solution Pack.

Figure 2 identifies the basic unlicensed publications for Db2 Utilities Solution Pack.

Those publications that are in softcopy format can be obtained from the IBM Publications Center website at https://www.ibm.com/resources/publications

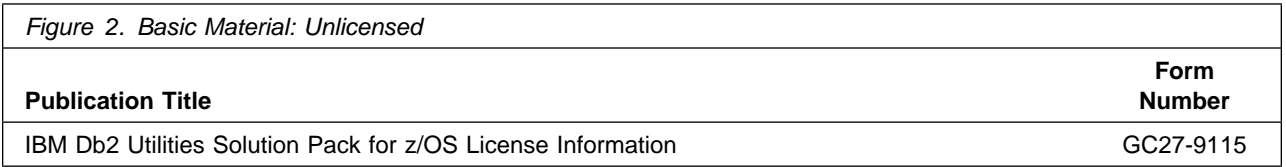

To view the unlicense publications of the products that constitute Db2 Utilities Solution Pack, refer to the following Program directories that are supplied with the product:

- Publication number GI10-8911 for Db2 Automation Tool
- Publication number GI10-9004 for Db2 Sort
- Publication number GI13-4688 for Db2 High Performance Unload
- Publication number GI10-8927 for Db2 Recovery Expert

## **2.3.1 Optional Program Publications**

No optional publications are provided for Db2 Utilities Solution Pack.

### **2.4 Program Source Materials**

No program source materials or viewable program listings are provided for Db2 Utilities Solution Pack.

## **2.5 Publications Useful During Installation**

You might want to use the publications listed in Figure 3 during the installation of Db2 Utilities Solution Pack.

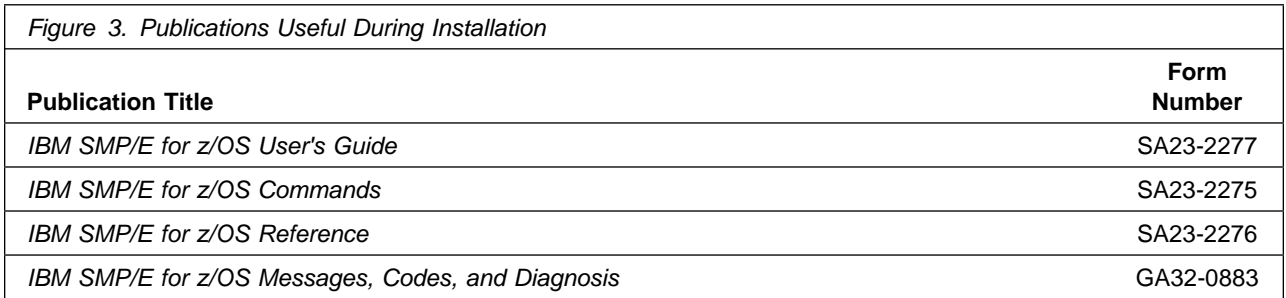

**Note:** These publications can be found in IBM Documentation at https://www.ibm.com/docs/en/zos/2.5.0?topic=zos-smpe

## **3.0 Program Support**

This section describes the IBM support available for Db2 Utilities Solution Pack.

## **3.1 Program Services**

Contact your IBM representative for specific information about available program services.

## **3.2 Preventive Service Planning**

The Preventive Service Planning (PSP) information for Db2 Utilities Solution Pack (HBBY440) is listed below.

To view the Preventive Service Planning (PSP) information of the products that constitute Db2 Utilities Solution Pack, refer to the following Program directories that are supplied with the product:

- Publication number GI10-8911 for Db2 Automation Tool
- Publication number GI10-9004 for Db2 Sort
- Publication number GI13-4688 for Db2 High Performance Unload
- Publication number GI10-8927 for Db2 Recovery Expert

Before you install Db2 Utilities Solution Pack, make sure that you have reviewed the current Preventive Service Planning (PSP) information. Review the PSP Bucket for General Information, Installation Documentation, and the Cross Product Dependencies sections. For the Recommended Service section, instead of reviewing the PSP Bucket, it is recommended you use the IBM.ProductInstall-RequiredService fix category in SMP/E to ensure you have all the recommended service installed. Use the **FIXCAT(IBM.ProductInstall-RequiredService)** operand on the **APPLY CHECK command**. See 6.1.9, "Perform SMP/E APPLY" on page 18 for a sample APPLY command.

If you obtained Db2 Utilities Solution Pack as part of a CBPDO, HOLDDATA is included.

If the CBPDO for Db2 Utilities Solution Pack is older than two weeks by the time you install the product materials, you can obtain the latest PSP Bucket information by going to the following website:

https://esupport.ibm.com/customercare/psearch/search?domain=psp

You can also use SoftwareXcel or contact the IBM Support Center to obtain the latest PSP Bucket information.

For program support, access the Software Support website at https://www.ibm.com/mysupport/.

PSP Buckets are identified by UPGRADEs, which specify product levels; and SUBSETs, which specify the FMIDs for a product level.

The UPGRADE and SUBSET values for Db2 Utilities Solution Pack are included in Figure 4 on page 7.

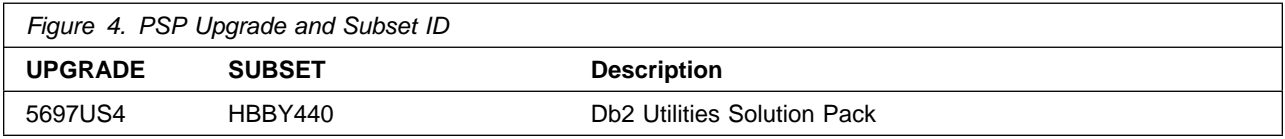

## **3.3 Statement of Support Procedures**

Report any problems which you feel might be an error in the product materials to your IBM Support Center. You may be asked to gather and submit additional diagnostics to assist the IBM Support Center in their analysis.

To identify the component IDs (COMPID) of the products that constitute Db2 Utilities Solution Pack, refer to the following Program directories that are supplied with the product:

- Publication number GI10-8911 for Db2 Automation Tool
- Publication number GI10-9004 for Db2 Sort
- Publication number GI13-4688 for Db2 High Performance Unload
- Publication number GI10-8927 for Db2 Recovery Expert

Figure 5 identifies the component IDs (COMPID) for Db2 Utilities Solution Pack.

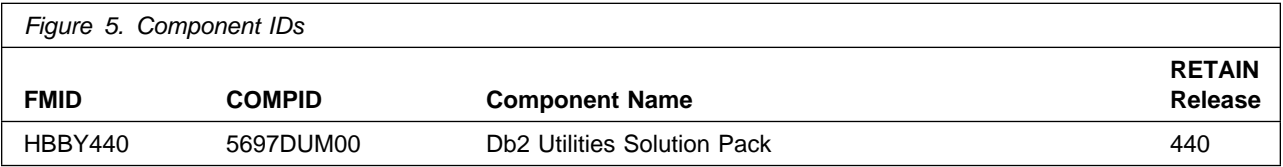

## **4.0 Program and Service Level Information**

This section identifies the program and relevant service levels of Db2 Utilities Solution Pack. The program level refers to the APAR fixes that have been incorporated into the program. The service level refers to the PTFs that have been incorporated into the program.

## **4.1 Program Level Information**

No APARs have been incorporated into Db2 Utilities Solution Pack.

To view the list of APAR fixes against the previous releases of the products that constitute Db2 Utilities Solution Pack, refer to the following Program directories that are supplied with the product:

- Publication number GI10-8911 for Db2 Automation Tool
- Publication number GI10-9004 for Db2 Sort
- Publication number GI13-4688 for Db2 High Performance Unload
- Publication number GI10-8927 for Db2 Recovery Expert

### **4.2 Service Level Information**

No PTFs against this release of Db2 Utilities Solution Pack have been incorporated into the product package.

To view the list of PTFs against the previous releases of the products that constitute Db2 Utilities Solution Pack, refer to the following Program directories that are supplied with the product:

- Publication number GI10-8911 for Db2 Automation Tool
- Publication number GI10-9004 for Db2 Sort
- Publication number GI13-4688 for Db2 High Performance Unload
- Publication number GI10-8927 for Db2 Recovery Expert

Frequently check the Db2 Utilities Solution Pack PSP Bucket for HIPER and SPECIAL attention PTFs against all FMIDs that you must install. You can also receive the latest HOLDDATA, then add the **FIXCAT(IBM.PRODUCTINSTALL-REQUIREDSERVICE)** operand on your APPLY CHECK command. This will allow you to review the recommended and critical service that should be installed with your FMIDs.

## **5.0 Installation Requirements and Considerations**

The following sections identify the system requirements for installing and activating Db2 Utilities Solution Pack. The following terminology is used:

- *Driving system*: the system on which SMP/E is executed to install the program.

The program might have specific operating system or product level requirements for using processes, such as binder or assembly utilities during the installation.

- *Target system*: the system on which the program is configured and run.

The program might have specific product level requirements, such as needing access to the library of another product for link-edits. These requirements, either mandatory or optional, might directly affect the element during the installation or in its basic or enhanced operation.

In many cases, you can use a system as both a driving system and a target system. However, you can make a separate IPL-able clone of the running system to use as a target system. The clone must include copies of all system libraries that SMP/E updates, copies of the SMP/E CSI data sets that describe the system libraries, and your PARMLIB and PROCLIB.

Use separate driving and target systems in the following situations:

- When you install a new level of a product that is already installed, the new level of the product will replace the old one. By installing the new level onto a separate target system, you can test the new level and keep the old one in production at the same time.
- When you install a product that shares libraries or load modules with other products, the installation can disrupt the other products. By installing the product onto a separate target system, you can assess these impacts without disrupting your production system.

### **5.1 Driving System Requirements**

This section describes the environment of the driving system required to install Db2 Utilities Solution Pack.

### **5.1.1 Machine Requirements**

The driving system can run in any hardware environment that supports the required software.

### **5.1.2 Programming Requirements**

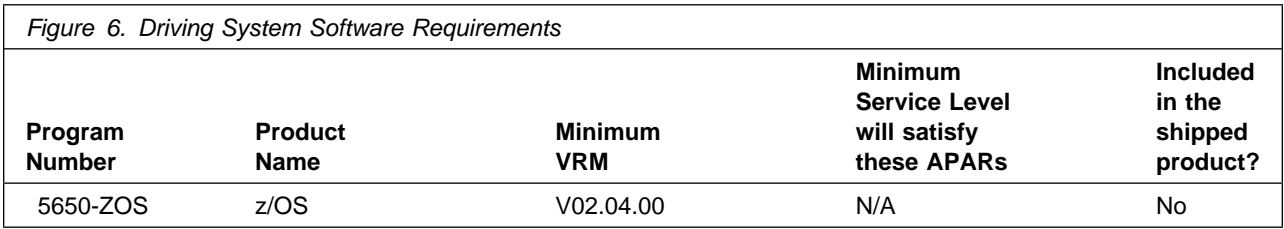

**Note:** SMP/E is a requirement for Installation and is an element of z/OS.

**Note:** Installation might require migration to new z/OS releases to be insure serviceability. See https://www.ibm.com/support/lifecycle/.

## **5.2 Target System Requirements**

This section describes the environment of the target system required to install and use Db2 Utilities Solution Pack.

Db2 Utilities Solution Pack installs in the DBS (P115) SREL.

To view the SRELs of the products that constitute Db2 Utilities Solution Pack, refer to the following Program directories that are supplied with the product:

- Publication number GI10-8911 for Db2 Automation Tool
- Publication number GI10-9004 for Db2 Sort
- Publication number GI13-4688 for Db2 High Performance Unload
- Publication number GI10-8927 for Db2 Recovery Expert

### **5.2.1 Machine Requirements**

The target system can run in any hardware environment that supports the required software.

### **5.2.2 Programming Requirements**

#### **5.2.2.1 Installation Requisites**

Installation requisites identify products that are required and *must* be present on the system or products that are not required but *should* be present on the system for the successful installation of this product.

Mandatory installation requisites identify products that are required on the system for the successful installation of this product.

Db2 Utilities Solution Pack has no mandatory installation requisites.

Conditional installation requisites identify products that are *not* required for successful installation of this product but can resolve such things as certain warning messages at installation time.

Db2 Utilities Solution Pack has no conditional installation requisites.

To view the Installation Requisites of the products that constitute Db2 Utilities Solution Pack, refer to the following Program directories that are supplied with the product:

- Publication number GI10-8911 for Db2 Automation Tool
- Publication number GI10-9004 for Db2 Sort
- Publication number GI13-4688 for Db2 High Performance Unload
- Publication number GI10-8927 for Db2 Recovery Expert

#### **5.2.2.2 Operational Requisites**

Operational requisites are products that are required and *must* be present on the system or products that are not required but *should* be present on the system for this product to operate all or part of its functions.

Mandatory operational requisites identify products that are required for this product to operate its basic functions.

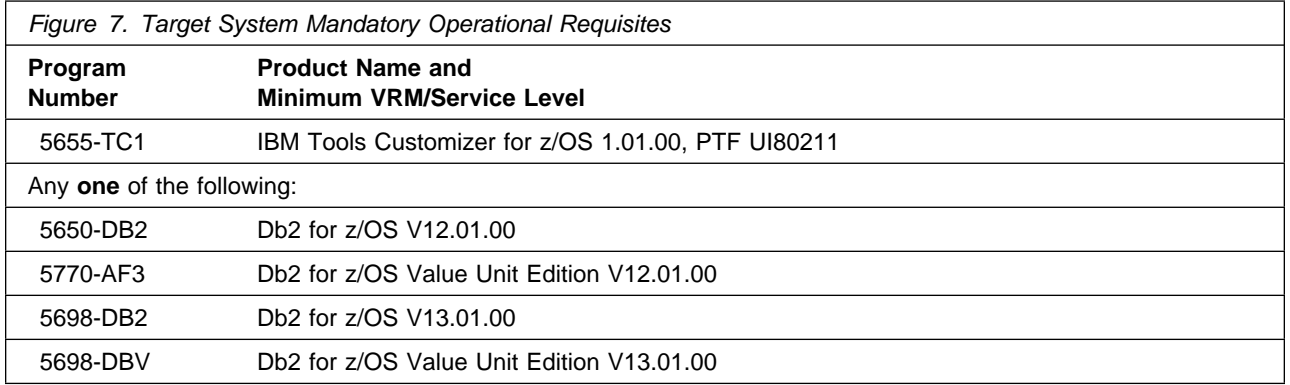

**Note:** IBM Tools Customizer for z/OS (FMID HTCZ110), is required to customize Db2 Utilities Solution Pack. IBM Tools Customizer for z/OS is a no-charge product that must be separately ordered.

Conditional operational requisites identify products that are *not* required for this product to operate its basic functions but are required at run time for this product to operate specific functions.

Db2 Utilities Solution Pack has no conditional operational requisites.

To view the Operational Requisites of the products that constitute Db2 Utilities Solution Pack, refer to the following Program directories that are supplied with the product:

- Publication number GI10-8911 for Db2 Automation Tool
- Publication number GI10-9004 for Db2 Sort
- Publication number GI13-4688 for Db2 High Performance Unload

- Publication number GI10-8927 for Db2 Recovery Expert

#### **5.2.2.3 Toleration/Coexistence Requisites**

Toleration/coexistence requisites identify products that must be present on sharing systems. These systems can be other systems in a multisystem environment (not necessarily sysplex), a shared DASD environment (such as test and production), or systems that reuse the same DASD environment at different time intervals.

Db2 Utilities Solution Pack has no toleration/coexistence requisites.

#### **5.2.2.4 Incompatibility (Negative) Requisites**

Negative requisites identify products that must *not* be installed on the same system as this product.

Db2 Utilities Solution Pack has no negative requisites.

## **5.2.3 DASD Storage Requirements**

Db2 Utilities Solution Pack libraries can reside on all supported DASD types.

To view the individual DASD Storage Requirements of the products that constitute Db2 Utilities Solution Pack, refer to the following Program directories that are supplied with the product:

- Publication number GI10-8911 for Db2 Automation Tool
- Publication number GI10-9004 for Db2 Sort
- Publication number GI13-4688 for Db2 High Performance Unload
- Publication number GI10-8927 for Db2 Recovery Expert

Figure 8 lists the total space that is required for each type of library.

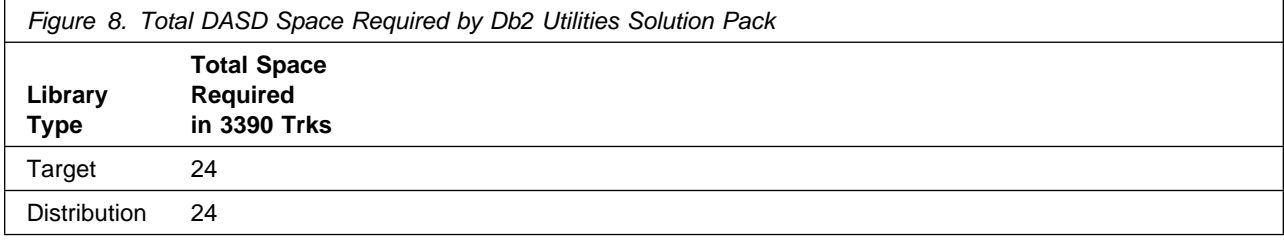

#### **Notes:**

- 1. For non-RECFM U data sets, IBM recommends using system-determined block sizes for efficient DASD utilization. For RECFM U data sets, IBM recommends using a block size of 32760, which is most efficient from the performance and DASD utilization perspective.
- 2. Abbreviations used for data set types are shown as follows.
- **U** Unique data set, allocated by this product and used by only this product. This table provides all the required information to determine the correct storage for this data set. You do not need to refer to other tables or program directories for the data set size.
- **S** Shared data set, allocated by this product and used by this product and other products. To determine the correct storage needed for this data set, add the storage size given in this table to those given in other tables (perhaps in other program directories). If the data set already exists, it must have enough free space to accommodate the storage size given in this table.
- **E** Existing shared data set, used by this product and other products. This data set is *not* allocated by this product. To determine the correct storage for this data set, add the storage size given in this table to those given in other tables (perhaps in other program directories). If the data set already exists, it must have enough free space to accommodate the storage size given in this table.

If you currently have a previous release of this product installed in these libraries, the installation of this release will delete the old release and reclaim the space that was used by the old release and any service that had been installed. You can determine whether these libraries have enough space by deleting the old release with a dummy function, compressing the libraries, and comparing the space requirements with the free space in the libraries.

For more information about the names and sizes of the required data sets, see 6.1.7, "Allocate SMP/E Target and Distribution Libraries" on page 17.

- 3. All target and distribution libraries listed have the following attributes:
	- The default name of the data set can be changed.
	- The default block size of the data set can be changed.
	- The data set can be merged with another data set that has equivalent characteristics.
- 4. All target libraries listed have the following attributes:
	- These data sets can be SMS-managed, but they are not required to be SMS-managed.
	- These data sets are not required to reside on the IPL volume.
	- The values in the "Member Type" column are not necessarily the actual SMP/E element types that are identified in the SMPMCS.
- 5. All target libraries that are listed and contain load modules have the following attributes:
	- These data sets can be in the LPA, but they are not required to be in the LPA.
	- These data sets can be in the LNKLST.
	- These data sets are not required to be APF-authorized.

The following figures describe the target and distribution libraries required to install Db2 Utilities Solution Pack. The storage requirements of Db2 Utilities Solution Pack must be added to the storage required by other programs that have data in the same library.

**Note:** Use the data in these tables to determine which libraries can be merged into common data sets. In addition, since some ALIAS names may not be unique, ensure that no naming conflicts will be introduced before merging libraries.

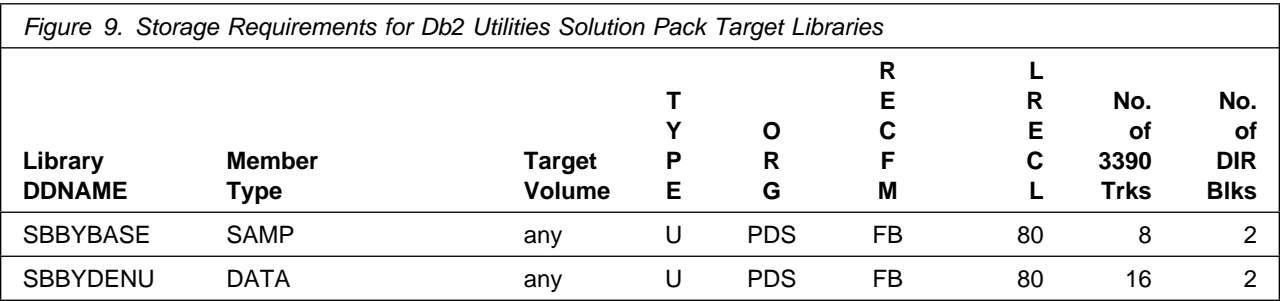

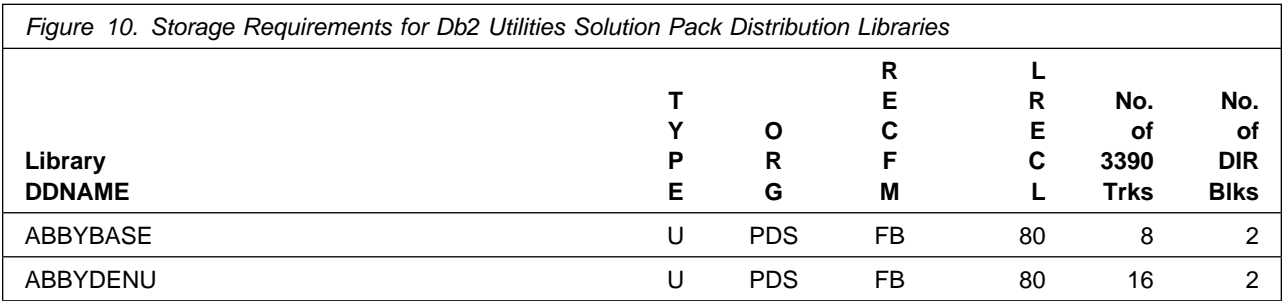

### **5.3 FMIDs Deleted**

Installing Db2 Utilities Solution Pack might result in the deletion of other FMIDs. To see which FMIDs will be deleted, examine the ++VER statement in the SMPMCS of the product.

If you do not want to delete these FMIDs at this time, install Db2 Utilities Solution Pack into separate SMP/E target and distribution zones.

**Note:** These FMIDs are not automatically deleted from the Global Zone. If you want to delete these FMIDs from the Global Zone, use the SMP/E REJECT NOFMID DELETEFMID command. See the SMP/E Commands book for details.

## **5.4 Special Considerations**

Db2 Utilities Solution Pack has no special considerations for the target system.

To view the individual Special Considerations of the products that constitute Db2 Utilities Solution Pack, refer to the following Program directories that are supplied with the product:

- Publication number GI10-8911 for Db2 Automation Tool
- Publication number GI10-9004 for Db2 Sort
- Publication number GI13-4688 for Db2 High Performance Unload
- Publication number GI10-8927 for Db2 Recovery Expert

## **6.0 Installation Instructions**

This chapter describes the installation method and the step-by-step procedures to install and to activate the functions of Db2 Utilities Solution Pack.

Please note the following points:

- If you want to install Db2 Utilities Solution Pack into its own SMP/E environment, consult the SMP/E manuals for instructions on creating and initializing the SMPCSI and the SMP/E control data sets.
- You can use the sample jobs that are provided to perform part or all of the installation tasks. The SMP/E jobs assume that all DDDEF entries that are required for SMP/E execution have been defined in appropriate zones.
- You can use the SMP/E dialogs instead of the sample jobs to accomplish the SMP/E installation steps.

## **6.1 Installing Db2 Utilities Solution Pack**

## **6.1.1 SMP/E Considerations for Installing Db2 Utilities Solution Pack**

Use the SMP/E RECEIVE, APPLY, and ACCEPT commands to install this release of Db2 Utilities Solution Pack.

To review the individual SMP/E installation instructions of each of the products that constitute Db2 Utilities Solution Pack, refer to the following Program directories that are supplied with the product:

- Publication number GI10-8911 for Db2 Automation Tool
- Publication number GI10-9004 for Db2 Sort
- Publication number GI13-4688 for Db2 High Performance Unload
- Publication number GI10-8927 for Db2 Recovery Expert

### **6.1.2 SMP/E Options Subentry Values**

The recommended values for certain SMP/E CSI subentries are shown in Figure 11. Using values lower than the recommended values can result in failures in the installation. DSSPACE is a subentry in the GLOBAL options entry. PEMAX is a subentry of the GENERAL entry in the GLOBAL options entry. See the SMP/E manuals for instructions on updating the global zone.

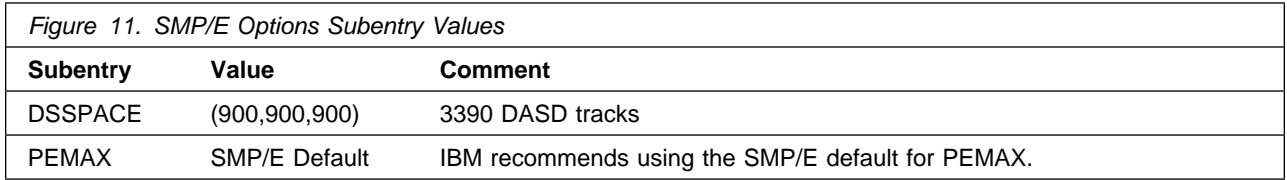

## **6.1.3 Sample Jobs**

The following sample installation jobs are provided as part of the product to help you install Db2 Utilities Solution Pack:

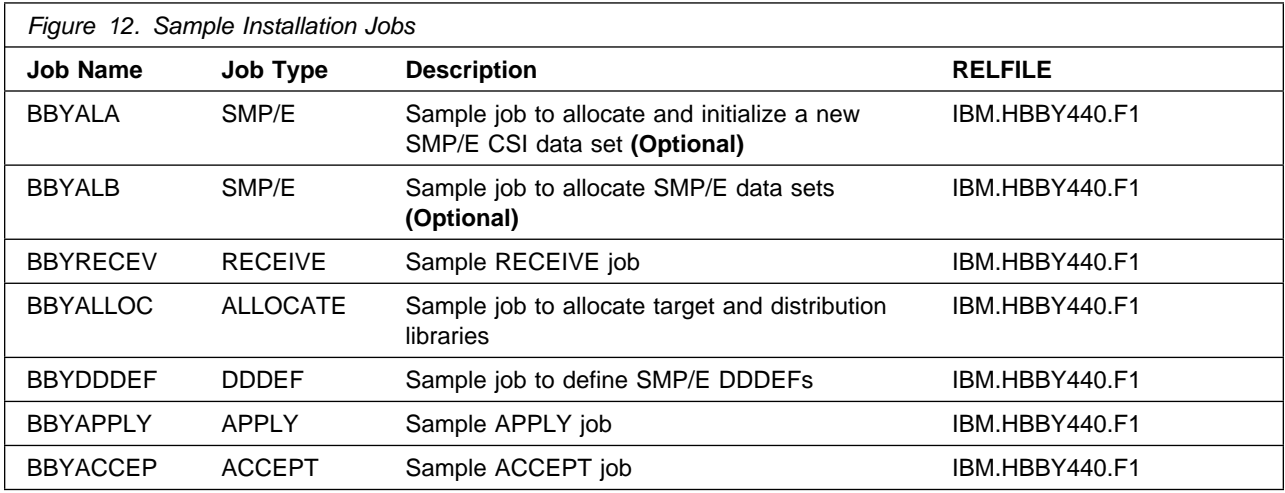

You can access the sample installation jobs by performing an SMP/E RECEIVE (refer to 6.1.6, "Perform SMP/E RECEIVE" on page 17) then copy the jobs from the RELFILES to a work data set for editing and submission. See Figure 12 to find the appropriate relfile data set.

You can also copy the sample installation jobs from the product files by submitting the following job. Before you submit the job, add a job card and change the lowercase parameters to uppercase values to meet the requirements of your site.

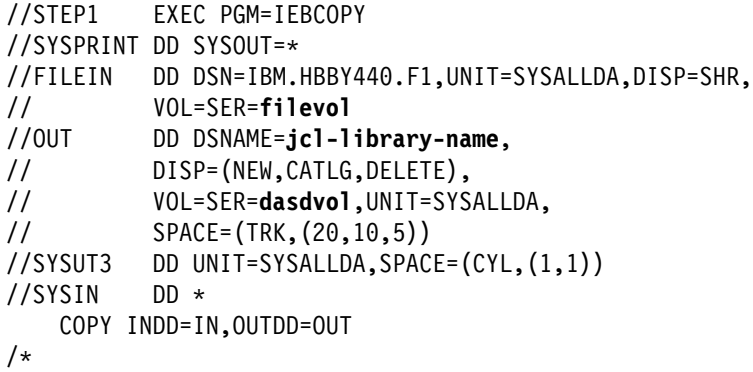

See the following information to update the statements in the previous sample:

IN:

**filevol** is the volume serial of the DASD device where the downloaded files reside.

OUT:

**jcl-library-name** is the name of the output data set where the sample jobs are stored.

**dasdvol** is the volume serial of the DASD device where the output data set resides.

## **6.1.4 Allocate SMP/E CSI (Optional)**

If you are using an existing CSI, do not execute this job.

If you are allocating a new SMP/E data set for this install, edit and submit sample job BBYALA to allocate the SMP/E data set for Db2 Utilities Solution Pack. Consult the instructions in the sample job for more information.

**Expected Return Codes and Messages:** You will receive a return code of 0 if this job runs correctly.

## **6.1.5 Initialize CSI zones (Optional)**

If you are using an existing CSI, do not execute this job.

Edit and submit sample job BBYALB to initialize SMP/E zones for Db2 Utilities Solution Pack. Consult the instructions in the sample job for more information.

**Expected Return Codes and Messages:** You will receive a return code of 0 if this job runs correctly.

## **6.1.6 Perform SMP/E RECEIVE**

If you have obtained Db2 Utilities Solution Pack as part of a CBPDO, use the RCVPDO job in the CBPDO RIMLIB data set to receive the Db2 Utilities Solution Pack FMIDs, service, and HOLDDATA that are included on the CBPDO package. For more information, see the documentation that is included in the CBPDO.

You can also choose to edit and submit sample job BBYRECEV to perform the SMP/E RECEIVE for Db2 Utilities Solution Pack. Consult the instructions in the sample job for more information.

**Expected Return Codes and Messages:** You will receive a return code of 0 if this job runs correctly.

## **6.1.7 Allocate SMP/E Target and Distribution Libraries**

Edit and submit sample job BBYALLOC to allocate the SMP/E target and distribution libraries for Db2 Utilities Solution Pack. Consult the instructions in the sample job for more information.

**Expected Return Codes and Messages:** You will receive a return code of 0 if this job runs correctly.

## **6.1.8 Create DDDEF Entries**

Edit and submit sample job BBYDDDEF to create DDDEF entries for the SMP/E target and distribution libraries for Db2 Utilities Solution Pack. Consult the instructions in the sample job for more information.

**Expected Return Codes and Messages:** You will receive a return code of 0 if this job runs correctly.

## **6.1.9 Perform SMP/E APPLY**

1. Ensure that you have the latest HOLDDATA; then edit and submit sample job BBYAPPLY to perform an SMP/E APPLY CHECK for Db2 Utilities Solution Pack. Consult the instructions in the sample job for more information.

The latest HOLDDATA may identify HIPER and FIXCAT APARs for the FMIDs you will be installing. An APPLY CHECK will help you determine if any HIPER or FIXCAT APARs are applicable to the FMIDs you are installing. If there are any applicable HIPER or FIXCAT APARs, the APPLY CHECK will also identify fixing PTFs that will resolve the APARs, if a fixing PTF is available.

You should install the FMIDs regardless of the status of unresolved HIPER or FIXCAT APARs. However, do not deploy the software until the unresolved HIPER and FIXCAT APARs have been analyzed to determine their applicability. That is, before deploying the software either ensure fixing PTFs are applied to resolve all HIPER or FIXCAT APARs, or ensure the problems reported by all HIPER or FIXCAT APARs are not applicable to your environment.

To receive the full benefit of the SMP/E Causer SYSMOD Summary Report, do *not* bypass the PRE, ID, REQ, and IFREQ on the APPLY CHECK. The SMP/E root cause analysis identifies the cause only of *errors* and not of *warnings* (SMP/E treats bypassed PRE, ID, REQ, and IFREQ conditions as warnings, instead of errors).

Here are sample APPLY commands:

a. To ensure that all recommended and critical service is installed with the FMIDs, receive the latest HOLDDATA and use the APPLY CHECK command as follows

```
APPLY S(fmid,fmid,...) CHECK
FORFMID(fmid,fmid,...)
SOURCEID(RSU*)
FIXCAT(IBM.ProductInstall-RequiredService)
GROUPEXTEND .
```
Some HIPER APARs might not have fixing PTFs available yet. You should analyze the symptom flags for the unresolved HIPER APARs to determine if the reported problem is applicable to your environment and if you should bypass the specific ERROR HOLDs in order to continue the installation of the FMIDs.

This method requires more initial research, but can provide resolution for all HIPERs that have fixing PTFs available and are not in a PE chain. Unresolved PEs or HIPERs might still exist and require the use of BYPASS.

b. To install the FMIDs without regard for unresolved HIPER APARs, you can add the BYPASS(HOLDCLASS(HIPER)) operand to the APPLY CHECK command. This will allow you to

install FMIDs even though one or more unresolved HIPER APARs exist. After the FMIDs are installed, use the SMP/E REPORT ERRSYSMODS command to identify unresolved HIPER APARs and any fixing PTFs.

```
APPLY S(fmid,fmid,...) CHECK
FORFMID(fmid,fmid,...)
SOURCEID(RSU*)
FIXCAT(IBM.ProductInstall-RequiredService)
GROUPEXTEND
BYPASS(HOLDCLASS(HIPER),HOLDFIXCAT) .
 ..any other parameters documented in the program directory
```
This method is quicker, but requires subsequent review of the Exception SYSMOD report produced by the REPORT ERRSYSMODS command to investigate any unresolved HIPERs. If you have received the latest HOLDDATA, you can also choose to use the REPORT MISSINGFIX command and specify Fix Category IBM.ProductInstall-RequiredService to investigate missing recommended service.

If you bypass HOLDs during the installation of the FMIDs because fixing PTFs are not yet available, you can be notified when the fixing PTFs are available by using the APAR Status Tracking (AST) function of ServiceLink or the APAR Tracking function of ResourceLink.

2. After you take actions that are indicated by the APPLY CHECK, remove the CHECK operand and run the job again to perform the APPLY.

**Note:** The GROUPEXTEND operand indicates that SMP/E applies all requisite SYSMODs. The requisite SYSMODS might be applicable to other functions.

**Expected Return Codes and Messages from APPLY CHECK:** You will receive a return code of 0 if this job runs correctly.

**Expected Return Codes and Messages from APPLY:** You will receive a return code of 0 if this job runs correctly.

## **6.1.10 Perform SMP/E ACCEPT**

Edit and submit sample job BBYACCEP to perform an SMP/E ACCEPT CHECK for Db2 Utilities Solution Pack. Consult the instructions in the sample job for more information.

To receive the full benefit of the SMP/E Causer SYSMOD Summary Report, do *not* bypass the PRE, ID, REQ, and IFREQ on the ACCEPT CHECK. The SMP/E root cause analysis identifies the cause of *errors* but not *warnings* (SMP/E treats bypassed PRE, ID, REQ, and IFREQ conditions as warnings rather than errors).

Before you use SMP/E to load new distribution libraries, it is recommended that you set the ACCJCLIN indicator in the distribution zone. In this way, you can save the entries that are produced from JCLIN in the distribution zone whenever a SYSMOD that contains inline JCLIN is accepted. For more information about the ACCJCLIN indicator, see the description of inline JCLIN in the SMP/E Commands book for details.

After you take actions that are indicated by the ACCEPT CHECK, remove the CHECK operand and run the job again to perform the ACCEPT.

**Note:** The GROUPEXTEND operand indicates that SMP/E accepts all requisite SYSMODs. The requisite SYSMODS might be applicable to other functions.

**Expected Return Codes and Messages from ACCEPT CHECK:** You will receive a return code of 0 if this job runs correctly.

If PTFs that contain replacement modules are accepted, SMP/E ACCEPT processing will link-edit or bind the modules into the distribution libraries. During this processing, the Linkage Editor or Binder might issue messages that indicate unresolved external references, which will result in a return code of 4 during the ACCEPT phase. You can ignore these messages, because the distribution libraries are not executable and the unresolved external references do not affect the executable system libraries.

**Expected Return Codes and Messages from ACCEPT:** You will receive a return code of 0 if this job runs correctly.

## **6.1.11 Run REPORT CROSSZONE**

The SMP/E REPORT CROSSZONE command identifies requisites for products that are installed in separate zones. This command also creates APPLY and ACCEPT commands in the SMPPUNCH data set. You can use the APPLY and ACCEPT commands to install those cross-zone requisites that the SMP/E REPORT CROSSZONE command identifies.

After you install Db2 Utilities Solution Pack, it is recommended that you run REPORT CROSSZONE against the new or updated target and distribution zones. REPORT CROSSZONE requires a global zone with ZONEINDEX entries that describe all the target and distribution libraries to be reported on.

For more information about REPORT CROSSZONE, see the SMP/E manuals.

### **6.1.12 Dynamic Enablement - Update PARMLIB**

To enable Db2 Utilities Suite for z/OS 12 to run with Db2 12 for z/OS or Db2 Utilities Suite for z/OS 13 to run with Db2 13 for z/OS, licensed Db2 Utilities Solution Pack customers are entitled to use the following IFAPRDxx PARMLIB member:

PRODUCT OWNER('IBM CORP') NAME('DB2 UTIL SUITE') STATE(ENABLED)

Once the enablement records have been added to the SYS1.PARMLIB(IFAPRDxx) member, re-IPL or perform a SET PROD=(xx) command where xx identifies the last two characters of the IFAPRDxx member in which the change was made. Use the z/OS console command D PROD,STATE to obtain the current product enablement status.

## **6.2 Activating Db2 Utilities Solution Pack**

## **6.2.1 Product Customization**

To activate the individual products that constitute Db2 Utilities Solution Pack, refer to the following Program directories that are supplied with the product:

- Publication number GI10-8911 for Db2 Automation Tool
- Publication number GI10-9004 for Db2 Sort
- Publication number GI13-4688 for Db2 High Performance Unload
- Publication number GI10-8927 for Db2 Recovery Expert

## **7.0 Notices**

This information was developed for products and services offered in the U.S.A. IBM may not offer the products, services, or features discussed in this document in other countries. Consult your local IBM representative for information on the products and services currently available in your area. Any reference to an IBM product, program, or service is not intended to state or imply that only that IBM product, program, or service may be used. Any functionally equivalent product, program, or service that does not infringe any IBM intellectual property right may be used instead. However, it is the user's responsibility to evaluate and verify the operation of any non-IBM product, program, or service.

At the time of this publication, the ++VER statement in the products SMPMCS contain a list of APAR/PTF fixes, but ongoing problem reporting may result in additional APARs being created. To identify and obtain current product service requirements, always contact the IBM Customer Support Center or use SoftwareXcel to obtain the current "PSP Bucket".

IBM may have patents or pending patent applications covering subject matter in this document. The furnishing of this document does not give you any license to these patents. You can send license inquiries, in writing, to the following:

IBM Director of Licensing IBM Corporation North Castle Drive Armonk, New York 10504-1785 USA

For license inquiries regarding double-byte (DBCS) information, contact the IBM Intellectual Property Department in your country or send inquiries, in writing, to:

Intellectual Property Licensing Legal and Intellectual Property Law IBM Japan, Ltd. 19-21, Nihonbashi-Hakozakicho, Chuo-ku Tokyo 103-8510, Japan

## **7.1 Trademarks**

IBM, the IBM logo, and ibm.com are trademarks or registered trademarks of International Business Machines Corp., registered in many jurisdictions worldwide. Other product and service names might be trademarks of IBM or other companies. A current list of IBM trademarks is available on https://www.ibm.com/trademark.

## **Reader's Comments**

#### **Program Directory for IBM Db2 Utilities Solution Pack for z/OS, February 2023**

We appreciate your input on this publication. Feel free to comment on the clarity, accuracy, and completeness of the information or give us any other feedback that you might have.

Send your comments by emailing us at ibmdocs@us.ibm.com, and include the following information:

Your name and address Your email address Your telephone or fax number The publication title and order number The topic and page number related to your comment The text of your comment

When you send information to IBM, you grant IBM a nonexclusive right to use or distribute the information in any way it believes appropriate without incurring any obligation to you.

IBM or any other organizations will only use the personal information that you supply to contact you about the issues that you submit.

Thank you for your participation.

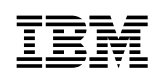

Printed in USA

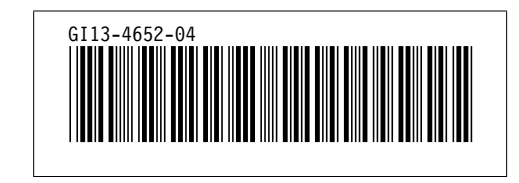